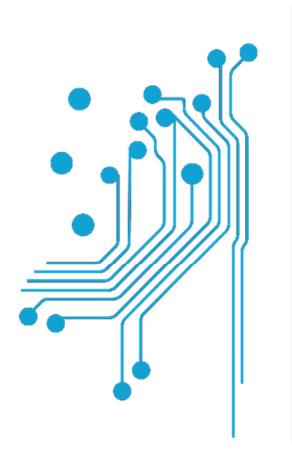

Τμήμα<br>Μηχανικών **Πληροφορικής τ.ε.**<br>Τεχνολογικό Εκπαιδευτικό Ίδρυμα<br>Δυτικής Ελλάδας

# ΠΤΥΧΙΑΚΗ ΕΡΓΑΣΙΑ

# **"**∆ηµιουργία παιχνιδιού µε χρήση **Html, Css,**

# **Javascript** και **Canva** εως **13 Kb"**

ΟΝΟΜΑΤΕΠΩΝΥΜΟ ΦΟΙΤΗΤΩΝ: Μόρτος Ισίδωρος, ΑΜ:1479

Ζαχείλας Ιωάννης , ΑΜ:1686

ΕΠΙΒΛΕΠΩΝ: Σωτήρης Χριστοδούλου

ΑΝΤΙΡΡΙΟ 2017

Εγκρίθηκεαπότην τριµελήεξεταστικήεπιτροπή

Αντίρριο, 2017,

# ΕΠΙΤΡΟΠΗΑΞΙΟΛΟΓΗΣΗΣ

- 1. ,Υπογραφή
- 2. ,Υπογραφή
- 3. ,Υπογραφή

## Περίληψη

Σκοπός της παρούσας πτυχιακής εργασίας είναι η δηµιουργία µίας ιστοσελίδας που θα περιέχει ένα παιχνίδι µέχρι 13kb. Πιο συγκεκριµένα για την υλοποίηση του παιχνιδιού χρησιµοποιήθηκαν οι γλώσσες προγραµµατισµού HTML, Javascript , CSS και η χρήση Canva. Υλοποίηση και ανάπτυξη µιας ιδέας για τη συµµετοχή σε έναν παγκόσµιο διαγωνισµό της σελίδας js13kgames.com µε στόχο την δηµιουργία παιχνιδιού δύο διαστάσεων µε όριο ολικής χωρητικότητας τα 13kb όπως προαναφέραµε.

# Πίνακας περιεχομένων Πίνακας περιεχομένων

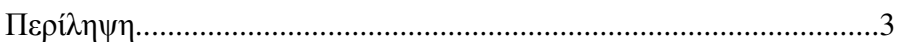

# Κεφάλαιο **1 –** Γενικά για τα παιχνίδια

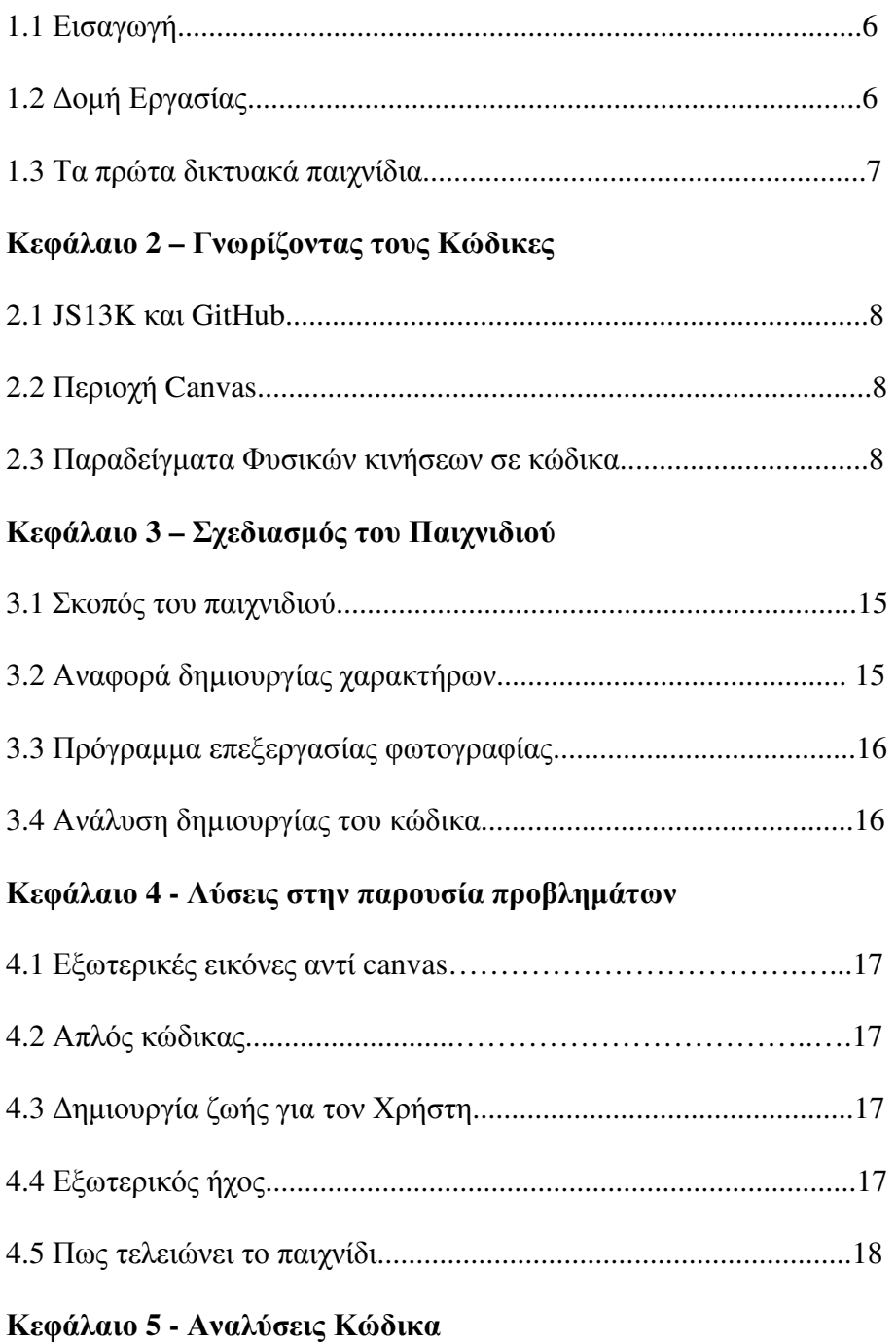

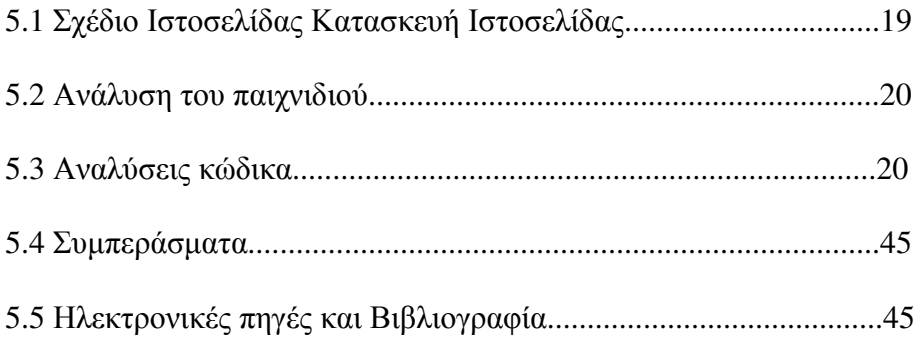

#### Κεφάλαιο **1 -** Εισαγωγή

Υπάρχουν αρκετά προγράµµατα που προσφέρουν ιδιαίτερα εύχρηστο και απλό περιβάλλον για την κατασκευή επαγγελµατικών και κοµψών ιστοσελίδων µε πολλές δυνατότητες σε ελάχιστο χρόνο και χωρίς να απαιτούν από τον χρήστη ειδικές γνώσεις. H γλώσσα html τείνει να εξαφανιστεί καθώς υπάρχουν αρκετές άλλες περισσότερο εξελιγµένες και µε µεγαλύτερες δυνατότητες όπως η XML, η sHTML και άλλα διάφορα. Ωστόσο η άποψη αυτή είναι αβάσιμη καθώς αρκετές φορές θα χρειαστεί κάποιος να επέµβει στον κώδικα τόσο για αλλαγές ή ενέργειες τις οποίες το πρόγραµµα που χρησιµοποιούµε δεν µπόρεσε να εκτελέσει όσο και για διορθώσεις σφαλµάτων. Με λίγα λόγια η html µας διευκολύνει και να είναι η µόνη λύση για την κατασκευή µίας ιστοσελίδας. Ενδεικτικά µπορούµε να αναφέρουµε ότι η html µπορεί να δηµιουργήσει εντυπωσιακές σελίδες µε πλαίσια, φωτογραφίες, και άλλα διάφορα. Η JavaScript από την άλλη είναι γλώσσα συγγραφής σεναρίων (scripting language) που χρησιµοποιείται για να προσθέσει εφέ και διαλογικότητα στις ιστοσελίδες µας και είναι ανταγωνιστική της γλώσσας προγραµµατισµού VBScript. Ο κώδικας της JavaScript γράφεται σε καθαρό κείµενο (ASCII µορφή) και ενσωµατώνεται µέσα στον κώδικα της HTML, µπορεί κιόλας να εκτελεσθεί αµέσως ή όταν λαµβάνει χώρα ένα συµβάν (event). ∆εν γίνεται µεταγλώττιση (compilation) του κώδικα της JavaScript, αρκεί µόνο ο φυλλοµετρητής (browser) να υποστηρίζει την JavaScript. Ο βασικός στόχος της παρούσας πτυχιακής είναι η δηµιουργία ενός παιχνιδιού µε µικρή χωρητικότητα αποθήκευσης όπου µέσα από αυτό θέλουµε να αναδείξουµε την ιδέα που δεν περιορίζεται. Επίσης θα βασίζεται σε µία ιστοσελίδα φτιαγµένη από html και εσωτερικό css.

#### 1.2 ∆οµή Εργασίας

- Η δοµή της εργασίας µας αποτελείται από τα εξής κεφάλαια:
- (α) Κεφάλαιο **1**<sup>ο</sup> **.**
- (β) Κεφάλαιο **2**<sup>ο</sup> **.**
- (γ) Κεφάλαιο **3**<sup>ο</sup> **.**

Πολύ πριν την εξάπλωση του ∆ιαδικτύου, είχαν διαδοθεί δικτυακά παιχνίδια. Αυτά συνήθως προσφέρονταν ως υπηρεσία µέσω εταιρειών που παρείχαν δικτυακές υπηρεσίες τύπου Dialup bulletin. Οι υπηρεσίες αυτές ήταν πολύ διαδεδοµένες στο εξωτερικό. Τα πρώτα τέτοια συστήµατα ήταν διαθέσιµα από τα τέλη της δεκαετίας του '70, ενώ γνώρισαν µεγάλη επιτυχία στις αρχές και µέσα του '80. Έδιναν στον χρήστη ένα περιβάλλον επικοινωνίας που βασιζόταν σε κείµενο και πολύ γρήγορα εµφανίστηκαν τα παιχνίδια, που υποστήριζαν πολλούς παίκτες και µετέφεραν τους συνδροµητές σε φανταστικούς κόσµους γεµάτους περιπέτειας. Τα παιχνίδια αυτά ονοµάστηκαν Multi user Dungeons και ήταν ο πρόδροµος των σηµερινών Massively Multiuser Online Role Playing Games (MMORG), όπως το πολύ γνωστό World of Warcraft ή και το Eve Online. Ανάμεσα στους προδρόμους των δικτυακών παιχνιδιών πρέπει να αναφέρουµε το Maze War (1974), διαδικτυακό παιχνίδι, που λειτουργούσε σε ένα µεγάλο δίκτυο ερευνητικών υπολογιστών, καθώς και το Spasim, ένα τρισδιάστατο παιχνίδι προσοµοίωσης διαστηµοπλοίου, που έτρεχε κάτω από υπέρυπολογιστές της εποχής του.

#### Κεφάλαιο **2 –** Γνωρίζοντας τους Κώδικες

#### 2.1 JS13K και GitHub

Πολύ σηµαντική ιστοσελίδα για αυτούς που θέλουν να πάρουν ιδέες σχετικά µε την δηµιουργία παιχνιδιών αποτελεί το JS13Kgames, όπου όποιος επιθυµεί µπορεί να πάρει µέρος και σε διαγωνισµούς ,όπως µία κατηγορία είναι να φτιάξεις παιχνίδια µέχρι 13kb. Πέρα όµως από ιδέες, το JS13K συνδυάζεται µε την ιστοσελίδα GitHub που εκεί υπάρχουν διαθέσιµοι κώδικες µε τους οποίους έχουν δηµιουργηθεί τα games. Είναι αρκετά αποτελεσµατικό γιατί σε βοηθάει να κατανοήσεις πως γίνεται η υλοποίηση στο παιχνίδι το οποίο παρακολουθείς. Επίσης υπάρχουν άλλες ιστοσελίδες όπου συµπεριλαµβάνουν παιχνίδια έτοιµα, δείχνουν τον κώδικα που είναι γραµµένος και είναι αρκετά βοηθητικά, αναλυτικά, φιλικά και κατανοητά.

#### 2,2 Περιοχή Canvas

Μια περιοχή canvas µπορεί να εµφανίσει διάφορα γραφικά σε µια σελίδα, όπως απλά διαγράµµατα, εντυπωσιακά interfaces, κινούµενα γραφικά, παραστάσεις και εξωτερικές εικόνες. Η περιοχή canvas είναι µια ορθογώνια περιοχή. Η σχεδίαση γραφικών µέσα σε αυτήν γίνεται µε την τεχνική pixel-based drawing API, δηλαδή η σχεδίαση των γραφικών γίνεται ορίζοντας σηµεία µέσα στην περιοχή. Αν χρησιµοποιήσουµε σωστά και έξυπνα τη JavaScript καταφέρνουµε να δώσουµε «ζωή», στα σχεδιαστικά γραφικά στην περιοχή canvas. Με την ετικέτα <canvas> ορίζουµε µια περιοχή στην σελίδα µας η οποία δεν έχει από µόνη της σχεδιαστικές δυνατότητες. Η σχεδίαση γραφικών µέσα στην περιοχή γίνεται µε την βοήθεια της γλώσσας JavaScript. Ο κώδικας JavaScript τοποθετείται µέσα σε µια function η οποία είναι γραµµένη έτσι ώστε να "τρέχει" κάθε φορά που φορτώνει η σελίδα. Σχεδιάζουµε γραφικά σε µια περιοχή χρησιµοποιώντας τις συντεταγµένες x και y.

Οι µέθοδοι του αντικειµένου context, µπορούν να σχεδιάσουν σχήµατα, να µεταµορφώσουν ένα σχήµα (όπως να το περιστρέψουν), να δηµιουργήσουν το εφέ της σκιάς σε ένα γραφικό περιβάλλον, να γεµίζουν µε χρώµα ένα σχήµα, να βάλουν περίγραμμα. κτλ. Με τις μεθόδους του αντικειμένου μπορούμε να δημιουργήσουμε διαθέσιµα σχήµατα όπως γραµµές, ορθογώνιο, τµήµα κύκλου ή αλλιώς τόξο, καµπύλες, σύνθετα σχήµατα, επίσης µπορούµε φτιάξουµε εφέ όπως να βάλουµε σκιές περιγράµµατα και µπορούµε να κάνουµε µεταµορφώσεις όπως κλιµάκωση και περιστροφή.

#### 2.3 Παραδείγµατα Φυσικών κινήσεων σε κώδικα

Όταν αρχίζεις να δηµιουργείς ένα παιχνίδι θα πρέπει να έχεις µελετήσει για αυτό. Σε αυτό το σηµείο θα δούµε πως µπορούµε να δηµιουργήσουµε έναν χαρακτήρα αλλά και πως αυτός ο χαρακτήρας µπορεί να κινηθεί µέσα σε ένα γραφικό χώρο. Στο ίντερνετ υπάρχουν πάρα πολλά site και video τα οποία µας δείχνουν πως µπορούµε να επιτύχουμε κίνηση ενός χαρακτήρα είτε τον χειριζόμαστε είτε όχι. Η αρχή πάντα όµως γίνεται από το background. Εδώ βλέπουµε ποιος είναι ο κώδικας για να εισάγουµε canva. Επίσης στην συνέχεια υπάρχει εισαγωγή javascript που δείχνει πως γίνεται το γέµισµα µε το χρώµα πράσινο µέσα στον ίδιο τον πίνακα.

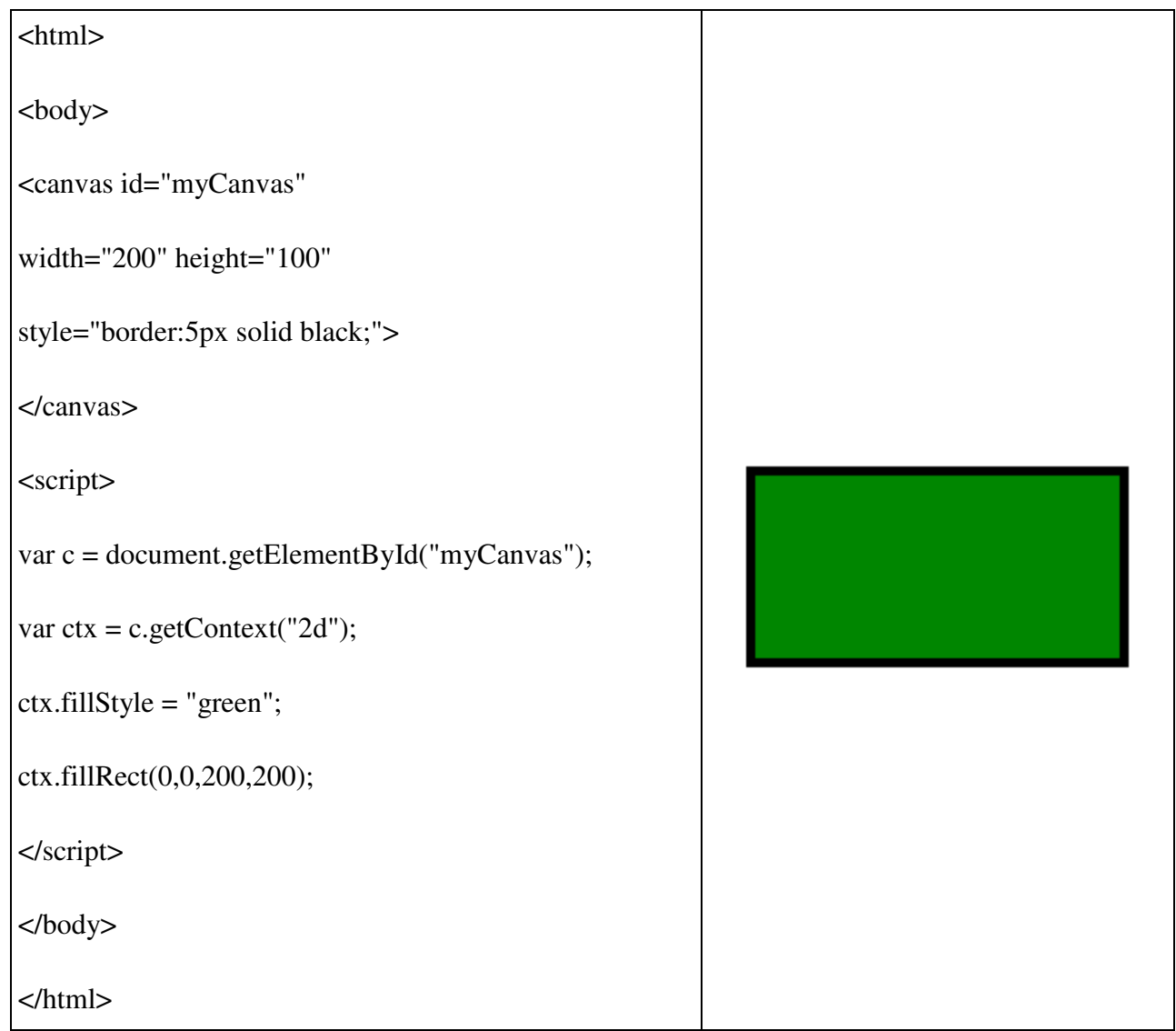

### ∆ηµιουργία και άλλων σχηµάτων στον ίδιο canva.

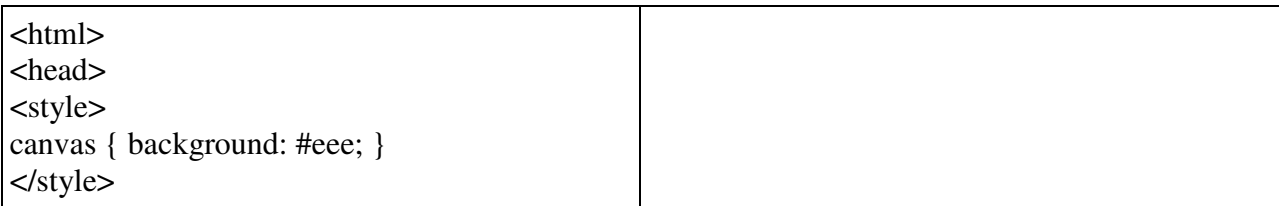

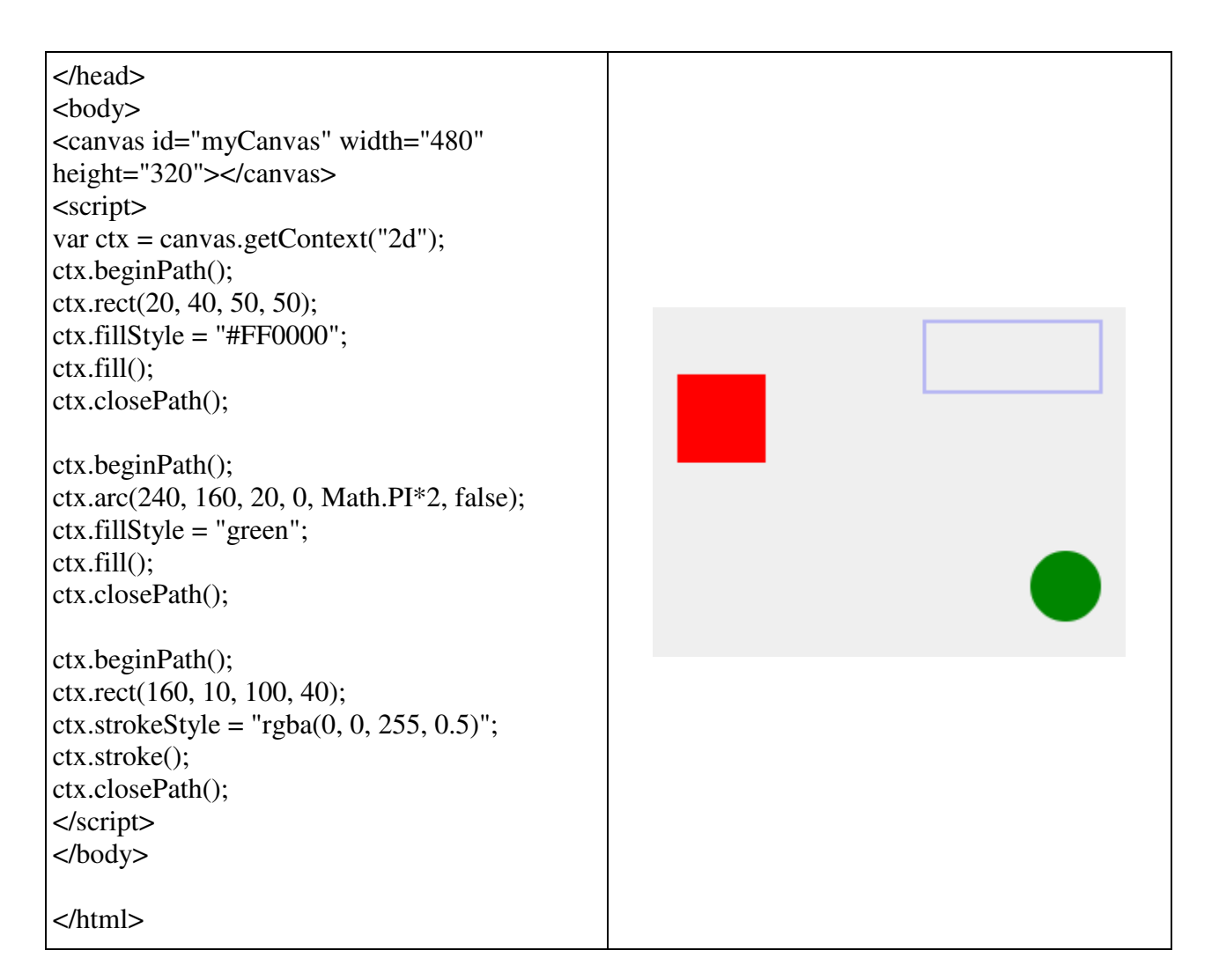

Mε αυτόν εδώ τον κώδικα javascript µπορούµε να δούµε πως δηµιουργείτε µία φυσική κίνηση στο canva που έχουµε προγραµµατίσει.

```
var canvas = document.getElementById("myCanvas"); 
var ctx = canvas.getContext("2d");var ballRadius = 10; 
var x = \text{canvas.width}/2;
var y = \text{cavas. height-30};
var dx = 2;
var dy = -2;
function drawBall() { 
ctx.beginPath(); 
ctx.archive(x, y, ballRadius, 0, Math.PI*2);ctx.fillstype = "#0095DD";ctx.fill(); 
ctx.closePath(); 
}
```

```
function draw() {
ctx.clearRect(0, 0, canvas.width, canvas.height); 
drawBall(); 
if(x + dx > canvas.width-ballRadius || x + dx < ballRadius) {
     dx = -dx;
    } 
if(y + dy > canvas.height-ballRadius || y + dy < ballRadius) {
     dy = -dy; } 
  x \leftarrow dx;
  y \leftarrow dy;
} 
setInterval(draw, 10);
```
Η διαφορά µε το παράδειγµα που προαναφέραµε είναι ότι στο παρακάτω σχήµα επιλέγουµε δύο χρώµατα και του δηµιουργούµε το εφέ της επισκίασης, ώστε να γίνεται διαφανές λίγο το χρώµα καθώς οδεύει προς την αλλαγή.

```
<html> 
<body> 
<canvas id="myCanvas" width="200" 
height="100" style="border:1px solid 
black;"> 
Your browser does not support the 
HTML5 canvas tag.</canvas> 
<script> 
var c =document.getElementById("myCanvas");
```
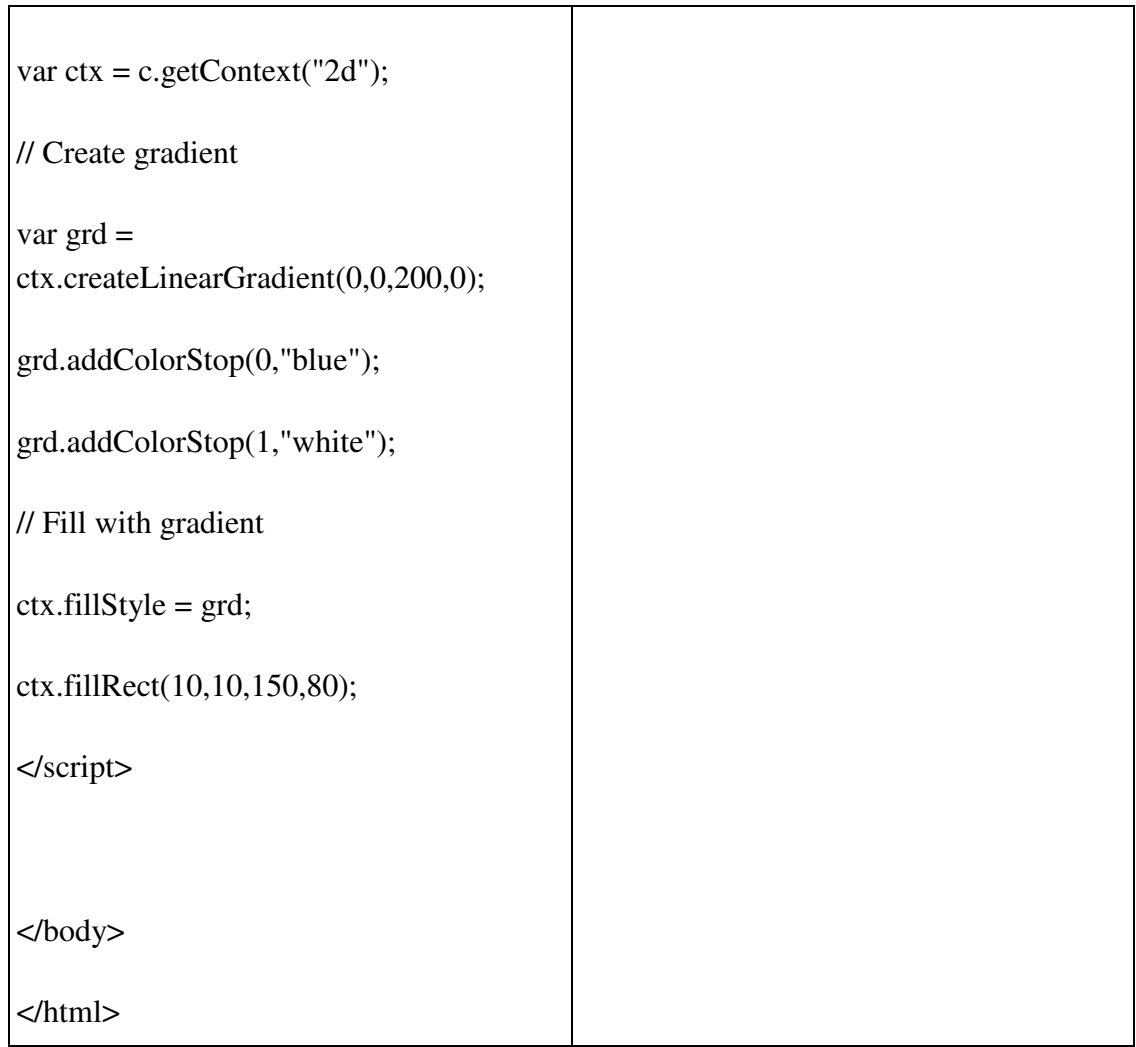

## Σε αυτό το σηµείο βλέπουµε ένα ακόµα παράδειγµα µε το πώς µπορούµε να γράψουµε µέσα στο canva.

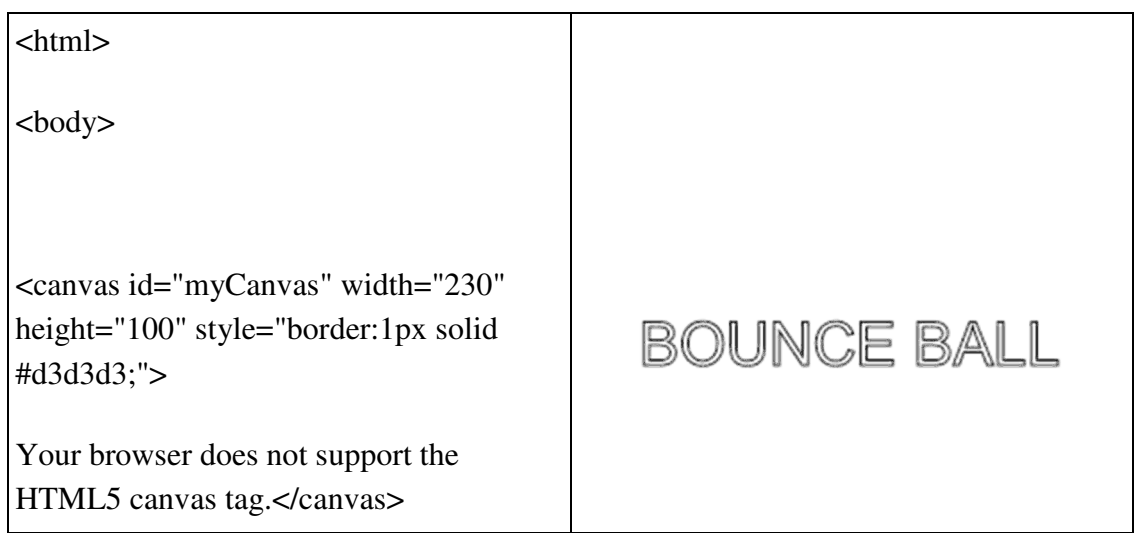

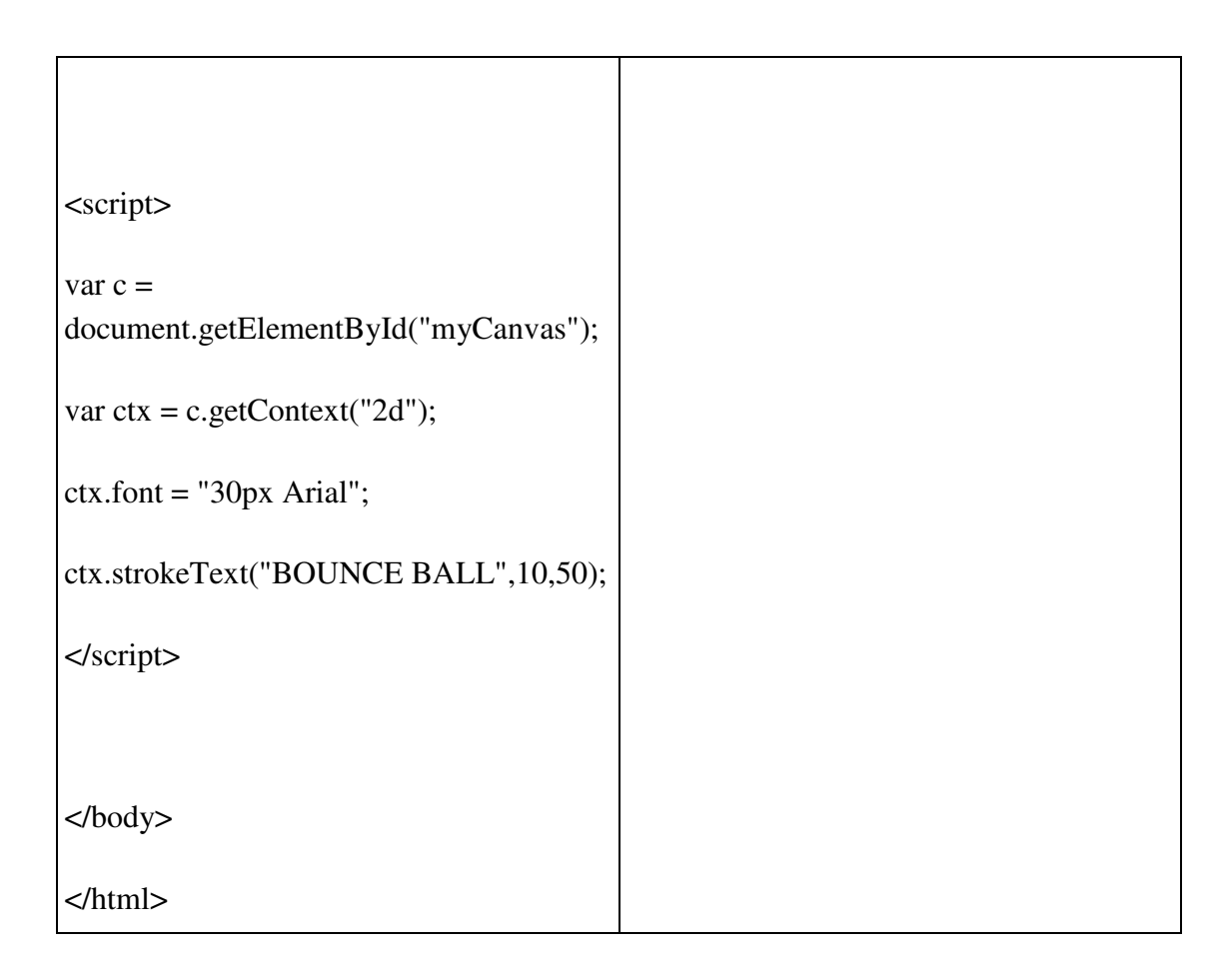

Σε αυτό το σηµείο βλέπουµε τη δηµιουργία ενός κυκλικού σχήµατος.

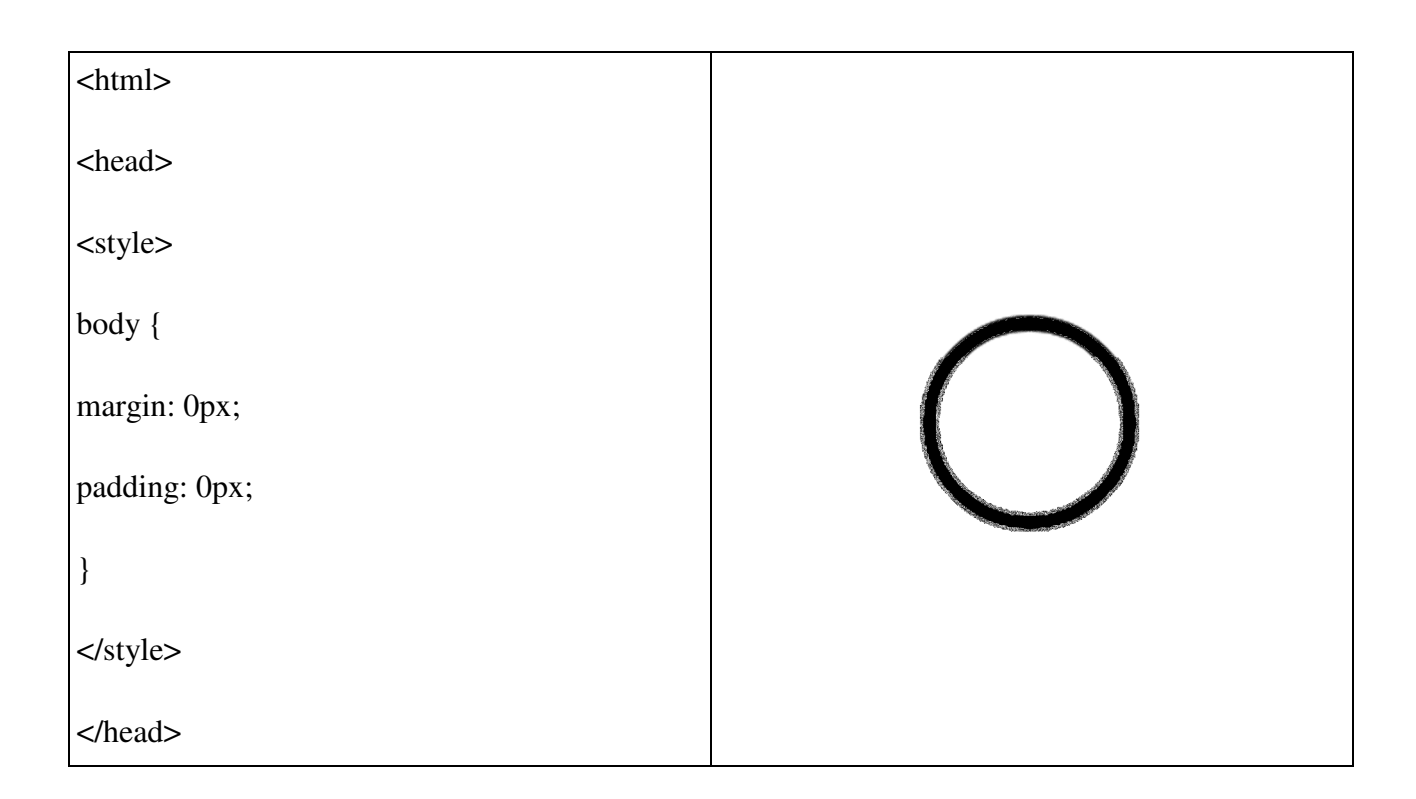

```
<body>
```

```
<canvas id="myCanvas" width="278" 
height="200"></canvas>
```
<script>

```
var canvas = 
document.getElementById('myCanvas');
```

```
var context = canvas.getContext('2d');
```
var centerX = canvas.width  $/ 2$ ;

```
var centerY = canvas.height / 2;
```

```
var radius = 50;
```
context.beginPath();

context.arc(centerX, centerY, radius, 0, 2 \* Math.PI, false);

```
context.fillStyle = 'white';
```
context.fill();

context.lineWidth = 8;

context.strokeStyle = 'black';

```
context.stroke();
```
</script>

</body>

</html>

### Κεφάλαιο **3 –** Σχεδιασµός του Παιχνιδιού

#### 3.1 Σκοπός του παιχνιδιού

Σε αυτό το κεφάλαιο θα περιγράψουµε τον σκοπό του παιχνιδιού, παρακάτω θα δώσουµε µία µικρή περιγραφή περί της δηµιουργίας των εικόνων µέσω προγράµµατος αλλά και την εξήγηση σε σχέση µε την διαµόρφωση τους.

Αρχικά υπάρχουν πέντε χαρακτήρες όπως ο βασικός παίχτης µα όπου είναι µία µπάλα, έπειτα δύο βόµβες, δύο καραµέλες και ένα σύννεφο. Επίσης υπάρχει εφέ µε σύννεφα που µετακινούνται στην εικόνα, τα οποία επαναλαµβάνονται όταν βγουν έξω από τον χώρο του canva. Ο παίχτης αυτό που προσπαθεί να κάνει είναι να πιάσει όσες πιο πολλές καραµέλες µπορεί και να προσπαθήσει να παραµείνει στο παιχνίδι αποφεύγοντας τις κινούµενες βόµβες. Οι ζωές για τον παίχτη µας είναι τρεις και σε περίπτωση που τις χάσει το παιχνίδι τελειώνει σηµατοδοτώντας το "Gameover". Βέβαια το παιχνίδι δεν είναι τόσο απλό. Κάθε φορά που ο βασικός χαρακτήρας πιάνει µία καραµέλα ή τον χτυπάει µία βόµβα µετατοπίζονται όλα στην κίνηση κατά τυχαίο τρόπο µέσα στον χώρο µε κίνδυνο να χάσει µία από τις διαθέσιµες ζωές του. Ο παίχτης έχει στη διάθεση του 60' δευτερόλεπτα για να πάρει όσες καραµέλες µπορεί. Σε αυτό το σηµείο όµως να εξηγήσουµε και τον τρίτο χαρακτήρα µας όπου είναι το σύννεφο. Το σύννεφο έχει το ρόλο να βοηθήσει τον παίχτη και να του χαρίσει µία έξτρα ζωή, ώστε να αποφύγει τυχόν πρόωρη λήξη του παιχνιδιού λόγο µηδενικής ζωής. Είναι στην ευχέρεια του παίχτη αν θα σπαταλήσει χρόνο ψάχνοντας το βοηθητικό σύννεφο, παραµερίζοντας ίσως το µεγαλύτερο δυνατό αποτέλεσµα συλλέγοντας καραµέλες. Ο παίχτης νικάει όταν τελειώσει ο χρόνος έχοντας διατηρήσει έστω µία ζωή.

#### 3.2 Αναφορά δηµιουργίας χαρακτήρων

Οι χαρακτήρες µας θυµίζουν πολύ ένα φανταστικό κόσµο. Η µπάλα βρίσκεται στον ουρανό για να θυµίσει ότι στην φαντασία δεν υπάρχουν όρια, ούτε βαρύτητα. Οι καραµέλες µας θυµίζουν τα παιδικά µας χρόνια και το τι άρεσε στους περισσότερους. Η βόµβα και η µπάλα έχουν τη µορφή του καλού και του κακού αντίστοιχα. Θυµίζοντας µας παιδικά video games όπου πάντα επικρατούσε η αυστηρή µορφή αντίπαλου και η γλυκιά αθώα µορφή του βασικού παίχτη. Το γραφικό περιβάλλον θυµίζει ουρανό µε σύννεφα, καθαρή και γνώριµη εικόνα. Οι χαρακτήρες της βόµβας και της µπάλας δηµιουργήθηκαν εξολοκλήρου από µας από το πρόγραµµα Photoshop το όποιο διατίθεται επί πληρωµή και από εκεί έγινε η επεξεργασία των αναλύσεων αλλά και η δηµιουργία των χαρακτήρων µας.

### 3.3 Πρόγραµµα Επεξεργασίας Φωτογραφίας

Οι χαρακτήρες του παιχνιδιού είναι φωτογραφίες σε µορφή png. Όλες τις εικόνες τις δηµιουργήσαµε εξολοκλήρου όπως προαναφέραµε στο κεφάλαιο 3.2. Γενικότερα όµως χρειάστηκε το πρόγραµµα επεξεργασίας γιατί χωρίς αυτό δεν θα µπορούσαµε να κάνουµε ποστεροποίηση τις εικόνες, ώστε να χαµηλώσουµε την ανάλυση, να τις µικρύνουµε σε µέγεθος και να τις κόψουµε. Αυτή η διαδικασία µας βοήθησε αρκετά, έτσι καταφέραµε να κάνουµε τις εικόνες µας bytes και να διατηρήσουµε το στόχο του παιχνιδιού στα 13kb.

### 3.4 Ανάλυση δηµιουργίας του κώδικα

Ο κώδικας που δηµιουργήσαµε το παιχνίδι ήταν βασισµένος σε ένα απλό παιχνίδι, στο οποίο υπήρχε ένας χρήστης που έπιανε απλά ένα τέρας σε µια περιοχή όσες φορές ήθελε. Εµείς εδώ δανειστήκαµε στοιχεία του κώδικα αυτού και δηµιουργήσαµε αρκετούς χαρακτήρες µε την επανάληψη του κώδικα ώστε να φτιάξουµε την ιδέα µας. Μετέπειτα βρήκαµε ένα άλλο παιχνίδι όπου είχε χρόνο 60 δευτερόλεπτα αντίστροφα και πήραµε τον κώδικα για να έχουµε χρονόµετρο. Από ένα άλλο παιχνίδι επίσης δανειστήκαµε τον κώδικα που δίνει κίνηση. Στη συνέχεια επεξεργαστήκαµε τον κώδικα που είχαµε εφόσον το κατανοήσαµε για να µπορέσουµε να αλλάξουµε την κίνηση της βόµβας και τέλος προσθέσαµε ήχο κατά την επαφή των µεταβλητών για πιο ρεαλιστικό αποτέλεσµα.

### Κεφάλαιο **4 -** Λύσεις στην παρουσία προβληµάτων

#### 4.1 Εξωτερικές εικόνες αντί canvas

Το παιχνίδι που φτιάξαµε δανείστηκε ιδέες από ένα mix παιχνιδιών.. Χρησιµοποιήσαµε τρόπου γραφής κώδικα των άλλων παιχνιδιών όπου µέσα από αυτό εφαρµόσαµε την δική µας ιδέα. Τις εικόνες προσπαθήσαµε να τις ενσωµατώσουµε σε µία αλλά τελικά βρήκαµε άλλον τρόπο και δεν το εφαρµόσαµε. Οπότε δεν χρησιµοποιήσαµε css sprite. Αυτό γνωρίζαµε ότι µπορεί να µας έφερνε προβλήµατα στον κώδικα µας γιατί το παιχνίδι έχει απαιτήσεις και περιορισµένο διαθέσιµο χώρο, όµως σκεφτήκαµε λύσεις όπως να τις επεξεργαστούµε για να χαµηλώσουµε την ανάλυση και τα kb.

#### 4.2 Απλος κώδικας

Ο κώδικας που πήραµε είναι αρκετά εύκολος και κατανοητός. Αυτό όµως δεν σηµαίνει ότι δεν µας παρουσιάστηκαν προβλήµατα σε σχέση µε τον χώρο. Χρησιµοποιήσαµε εύκολο κώδικα γιατί για µας ήταν άγνωστο το κοµµάτι του προγραµµατισµού διαδικτύου για παιχνίδι. Όσο αναφορά τη κίνηση της βόµβας και της καραµέλας χρησιµοποιήσαµε το ίδιο κώδικα αντίστοιχα για να µπορέσουµε να εξοικονοµήσουµε χώρο. Για να κινούνται συνεχόµενα οι βόµβες µέσα στο πλαίσιο αφαιρέσαµε κώδικα γιατί προηγουµένως η κίνηση της βόµβας µας περιόριζε στην κίνηση.

#### 4.3 ∆ηµιουργία ζωής για τον Χρήστη

Σε αυτό το σηµείο θα αναφέρουµε πόσο εύκολο και δύσκολο ήταν να δηµιουργήσουµε τις ζωές για τον παίχτη µας. Αρχικά αυτό που κάναµε είναι να δηλώσουµε την βόµβα µας σαν µεταβλητή ίση µε τρία. Στη συνέχεια βάλαµε κατά την επαφή µε τον χρήστη να µειώνεται η µεταβλητή µας κατά ένα. Μετά για να µπορεί να τελειώσει το παιχνίδι η βόµβας µας πρέπει να είναι ίση µε το µηδέν, έτσι εµφανίζεται το τέλος παιχνιδιού.

#### 4.4 Εξωτερικός ήχος

Για τον εξωτερικό ήχο δανειστήκαµε στοιχεία από άλλα παιχνίδια. Ο ήχος ήταν το πιο δύσκολο κοµµάτι για να µην ξεπεράσουµε τα 13kb. Στην αρχή είχαµε βάλει εξωτερικό ήχο αλλά βλέπαµε ότι είχαµε µεγάλο πρόβληµα και για αυτό είπαµε να χρησιµοποιήσουµε κώδικα γραπτό που βγάζει ήχο, νότες δηλαδή. Όµως επειδή δεν τα καταφέραµε ξανά γυρίσαµε στον εξωτερικό ήχο και καταφέραµε να µειώσουµε τα kb µέσω του προγράµµατος Adobe Premiere Ellements κρατώντας µόνο ένα κοµµάτι.

#### 4.5 Πως τελειώνει το παιχνίδι

Για να τελειώσει το παιχνίδι αυτό που καταφέραµε να υλοποιήσουµε είναι να δηµιουργήσουµε έναν κώδικα στη περίπτωση που ο παίχτης νικήσει ή χάσει ώστε να παγώνει η κίνηση των χαρακτήρων. Αυτόν τον κώδικα τον δανειστήκαµε από το "game over" του ήχου, όπου τον κάναµε παραµετροποίηση για τους δικού µας χαρακτήρες και τον φέραµε στα µέτρα και στις ανάγκες του παιχνιδιού µας.

## ΚΕΦΑΛΑΙΟ **5**ο **–** ΑΝΑΛΥΣΗ ΚΩ∆ΙΚΑ

#### 5.1 Σχέδιο Ιστοσελίδας και Κατασκευή Ιστοσελίδας.

Για την δηµιουργία του παιχνιδιού αυτό που χρειάστηκε µε την βοήθεια από το W3 school είναι μία εισαγωγή για να παρουσιαστεί το παιχνίδι μέσα από εκεί. Στην εισαγωγή του παιχνιδιού πατώντας το κουµπί που ονοµάζεται startgame σε µεταφέρει στο παιχνίδι και έτσι ξεκινάει. Επειδή το παιχνίδι έχει τον πιο σηµαντικό λόγο στην εισαγωγή αναδείχθηκε µόνο ένα µικρό κοµµάτι γνώσης. Παρακάτω θα δούµε φωτογραφίες οι οποίες είναι απλές και κατανοητές. Αναδεικνύονται κώδικες που µας δείχνουν τι µπορούµε να κάνουµε.

#### 5.2 Ανάλυση του παιχνιδιού

Το σχέδιο του παιχνιδιού δεν βασίζεται στον προγραµµατισµό παρά στην ιδέα που θέλει ο χρήστης να υλοποιήσει. Η ιδέα είναι πιο δύσκολη να υλοποιηθεί όταν υπάρχει λιγότερος χώρος. Βέβαια όπως είδαµε στα παραπάνω κεφάλαια υπάρχουν αρκετοί τρόποι να αντλήσουµε ιδέες χρησιµοποιώντας όσο το δυνατότερο λιγότερο χώρο αποθήκευσης. Εισαγωγικά αναφέρουµε ότι η δική µας ιδέα ήταν να δηµιουργήσουµε ένα παιχνίδι, το οποίο θα είναι εν µέρη γνώριµο στον κόσµο αλλά και λίγο διαφοροποιηµένο από τα συνηθισµένα. ∆ηµιουργήσαµε ένα παιχνίδι µε ανταγωνισµό και µε στόχο. Ο στόχος είναι να καταφέρει ο χρήστης να επιτύχει αυτό που ζητάει το παιχνίδι. Το παιχνίδι έχει ως σκοπό ο χρήστης να µαζέψει όσες πιο πολλές καραµέλες µπορεί. Κρατώντας το ενδιαφέρον του παίχτη σκεφτήκαµε να βάλουµε και µια σταγόνα έντασης. Προσθέσαµε λοιπόν ένα συννεφάκι το οποίο έχει θετικό ρόλο στο παιχνίδι, χαρίζοντας µια επιπλέον ζωή αν καταφέρει ο παίχτης να το πιάσει. ∆εν είναι όµως εύκολα αντιληπτό διότι κινείται µαζί µε τα υπόλοιπα σύννεφα, τα όποια µπορούν να τα αποκρύψουν. Αποφασίσαµε έτσι λοιπόν να προσθέσουµε και ένα χρονόµετρο. Τέλος για να βοηθήσουµε τον χρήστη του επιτρέψαµε να µην µπορεί να υπερβαίνει τα όρια του canva, ώστε να µπορεί να κινηθεί ελεύθερος σε όλο το γραφικό περιβάλλον. Αντίθετα παραδείγµατος χάρη αν πάει να βγει έξω από τα όρια του canva είτε από τα δεξιά είτε από τα αριστερά θα επανέρχεται στο παιχνίδι από την αντίθετη πλευρά ώστε να µπορεί να συνεχίζει χωρίς να χάνει χρόνο. Επίσης έχει µπει ήχος κατά την επαφή του χρήστη µε του άλλους χαρακτήρες για να δώσουµε µια ζωντάνια.

#### 5.3 Αναλύσεις κώδικα

Σε αυτό το σηµείο θα αναλύσουµε τον κώδικα µας. Για αρχή θα δούµε πως φτιάχτηκε η εισαγωγή του παιχνιδιού. Στη συνέχεια ένα άλλο αρχείο html, όπου συνδέεται µε ένα εξωτερικό script που είναι γραµµένος όλος ο κώδικας λειτουργίας του παιχνιδιού. Θα δούµε εικόνες για να κατατοπίζουµε µε ακρίβεια την εξήγηση του κώδικα ώστε να γίνει όσο πιο κατανοητό.

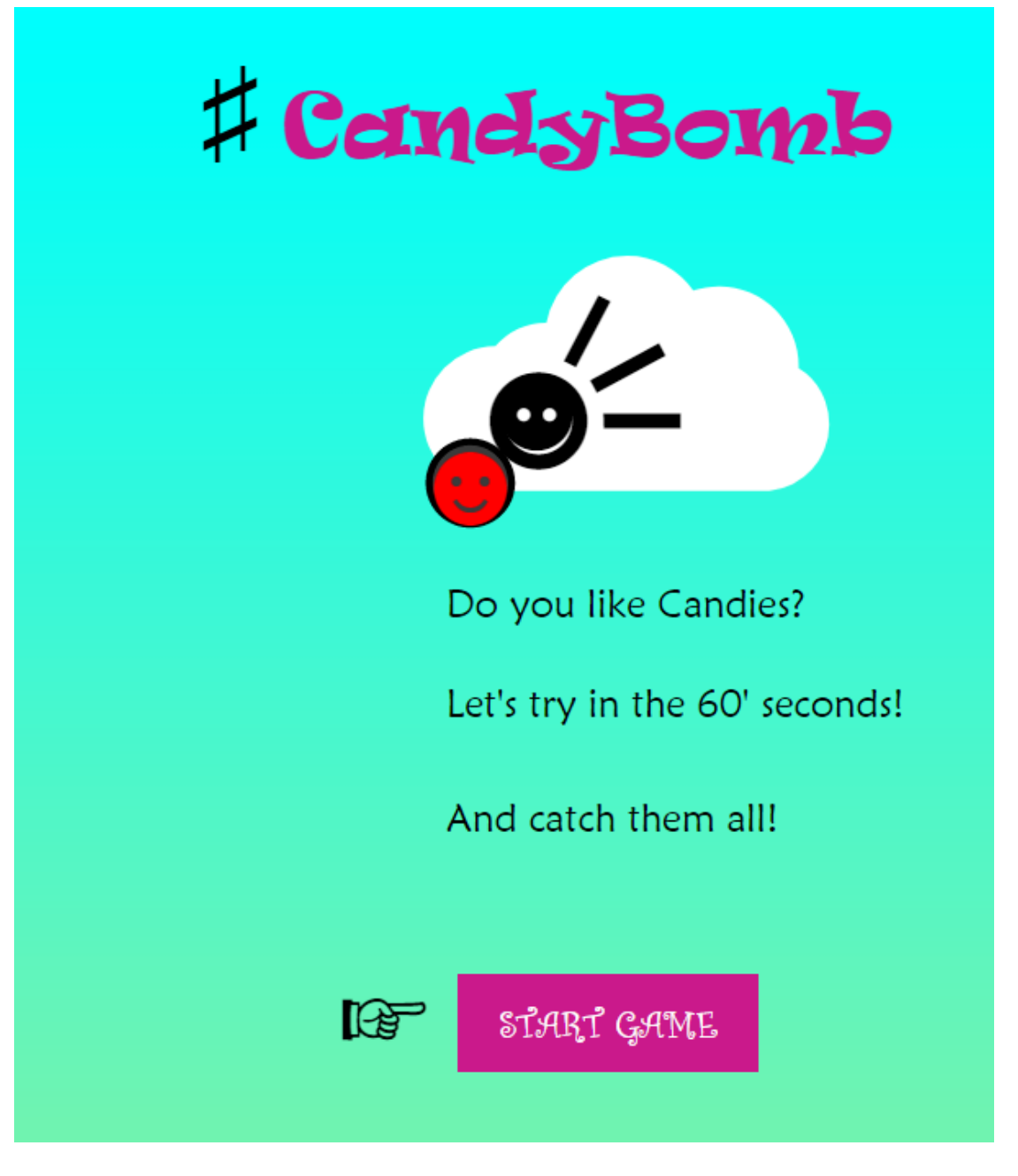

## Εικόνα 1.1

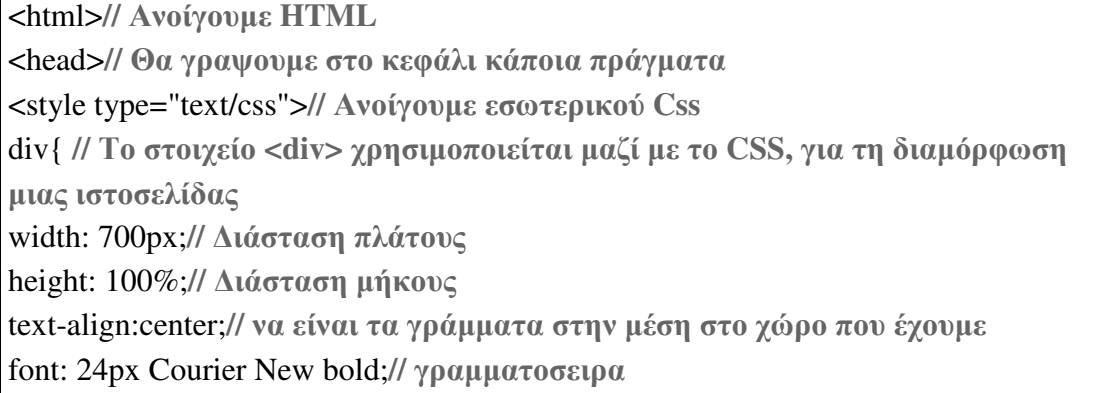

```
background: linear-gradient(cyan, lightgreen);// δηλώση δυο χρωµάτων
background-repeat: no-repeat; // Να µην επαναλαµβάνεται
} 
h2// δηλωση επικεφαλιδας
{ 
font: 50px Ravie; 
color:MediumVioletRed;// Μαύρο χρώµα
position: absolute;// Απόλυτη θέση
left: 180px;// ∆ήλωση θέσης από την αριστερή µεριά
} 
p {// δηλωση γραµµάτων για θέση και γραµµατοσειρά
position: absolute; 
font-family:maiandra GD; 
} 
a:link, a:visited {// ∆ήλωση δυνδέσµου και να διαβάζει κάποια πράγµατα
background-color: MediumVioletRed;//∆ήλωση χρώµατος περιγράµµατος
color: white; 
padding: 14px 25px;// Το παραπέτασµα καθαρίζει µια περιοχή γύρω από το
περιεχόµενο (µέσα στο περίγραµµα) ενός στοιχείου. 
text-align: center;// να είναι τα γράµµατα στην µέση στο χώρο που έχουµε
text-decoration: none; 
display: inline-block; 
} 
</style>
```

```
<body>// Ανοιγουµε το body
<div id="intro"> 
<span>
<h2>CandyBomb</h2> 
<p style="left: 130px; top: -40px; color: black; font-size:300%;">&#9839;</p>// 
Θεση των γραµµατων , µεγεθος , χρωµα και συµβολο.
\langle \text{p style="left: 265px; top: -230px; color: white; font-size: 1200%; }\rangle \langle \text{p=49729;}\langle \text{p=49729; }}\langle \text{p style="left:} 260px; \text{top:} 200px; \text{color:} \text{white:} \text{font-size:} 250\%; \text{p style="left:} 260px; \text{top:} 200px; \text{color:} \text{white:} \text{font-size:} 250\%; \text{p style="left:} 260px; \text{top:} 200px; \text{color:} \text{white:} \text{font-size:} 250\%; \text{p style="left:} 260px; \text{top:} 200px; \text{color:} \text{white:} \text{font-size:} 250\%; \text{p style="left:} \langle p \text{ style="left: 257px; top: 185px; color: red; font-size:300%; }\rangle \langle p \text{ style="left: 257px; top: 185px; color: red; font-size:300%; }\rangle \langle p \text{ style="left: 257px; top: 185px; color: red; font-size:300%; }\rangle \langle p \text{ style="left: 257px; top: 185px; color: red; font-size:300%; }\rangle \langle p \text{ style="left: 257px; top: 185px; color: red; font-size:300%; }\rangle \langle p \text{ style="left: 257px; top: 185px; color: red; font-size:300%;\langle \text{p style="left: } 300px; top: -5px; color: black; font-size: 600%; \text{v=49732}; \langle \text{p=400; p=0.5px; color: black; font-size: 600%; \text{v=400; p=0.5px; color: black; font-size: 600%; \text{v=400; p=0.5px; color: black; font-size: 600%; \text{v=400; p=0.5px; color: black; font-size: 600%; \text{v=400; p=0.5px; color: black; font-size: 600%; \text{v=400; p=0.5px; color: black; font-size: 600%; \text{v
```
<p style="left: 305px; top: 138px; color: black; font-size:300%;">&#9865;</p>  $\langle \text{p style="left: 210px; top: 504px; color: black; font-size:300%; }\rangle \langle \text{p=49758;}\langle \text{p=400; color: black: 504px; color: black: 504px$ <p style="left: 280px; top: 339px;"> Do you like Candies?</p>**//**  Εδώγράφουµετηνεισαγωγή  $\langle p \text{ style="left:} 280px; top: 400px; ">= Let's try in the 60' seconds! \langle p \rangle$  $\leq p$  style="left: 280px; top: 470px;"> And catch them all!  $\lt p$ > <p style="left: 287px; top: 580px; font-family:Curlz MT;"><a href="kinoymenesvomves.html">START GAME</a><p>**//**  Εισαγωγήγραµµάτωνµεθεση**,** µεγεθοςκ**.**τ**.**λ**.**  Έχουµεόµωςκαιεισαγωγηιστοσελίδαςγιαναµπορείνασυνδεθείστοπαιχνίδι**.** </span>  $\langle$ div $>$ </body>**//** Κλείνουµε το **body** </html>**//** Κλείνουµε την **html**

Τώρα φτιάχνουµε ένα ακόµα αρχείο html το οποίο θα συνδέεται µε τον κώδικα javascript όπου θα είναι ξεχωριστά µεταξύ τους.

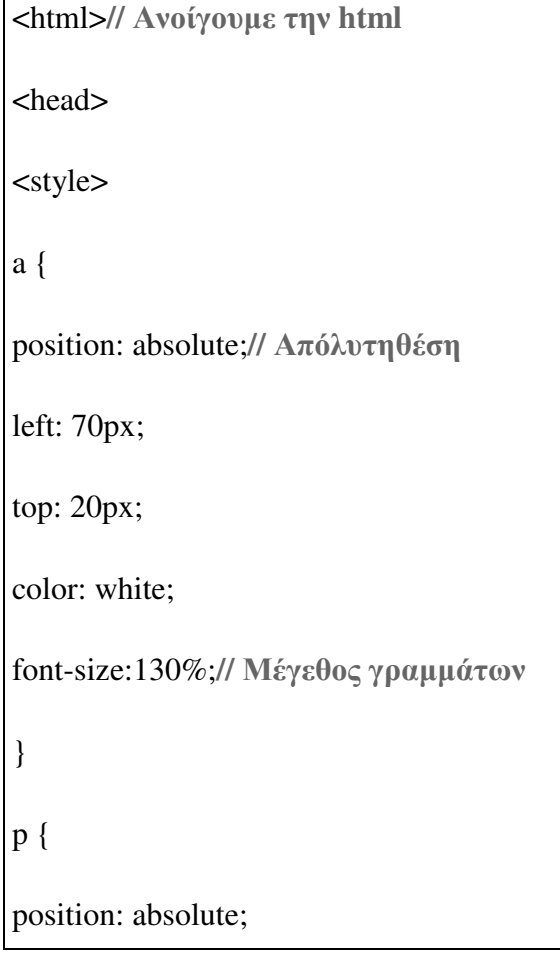

</style>

}

# </head>

## <body>

<audio id="soundEfx" src="Slurp+3.mp3" style="display: none;"></audio>**//**  ∆ηλώνουµετοήχοπουθαβάλουµε

<audio id="soundBfx" src="Cannon+3.mp3" style="display: none;"></audio>**//**  ∆ηλώνουµετοήχοπουθαβάλουµε

<audio id="soundClo" src="Bing-sound.mp3" style="display: none;"></audio>**//**  ∆ηλώνουµετοήχοπουθαβάλουµε

```
<a href="kinoymenesvomves.html">Restart</a>// 
Βάζουµετηνιστοσελίδαπουθασυνδέεταιστο Restart
```
<p style="left: 162px;top: -33px;color: red;font-size:240%;">&#10084;</p>**//**  Γράφουµε τα σύµβολα που θέλουµε να βάλουµε στο παιχνίδι**,** τι χρώµα**,** τι µέγεθοςγραµµάτων κ**.**τ**.**λ

 $\langle p \text{ style="left:} 32px; top: -35px; color: limegreen; font-size: 240%; ">>49851; }$ 

 $\langle \text{p style="left: 275px; top: -45px; color: salmon; font-size:} 290\% \rangle" > \&\#9787 \langle \text{p} \rangle$ 

<script type="text/javascript" src="game.js" ></script>**//**Εισάγουµετονκώδικα **javascript**

</body>

## </html>

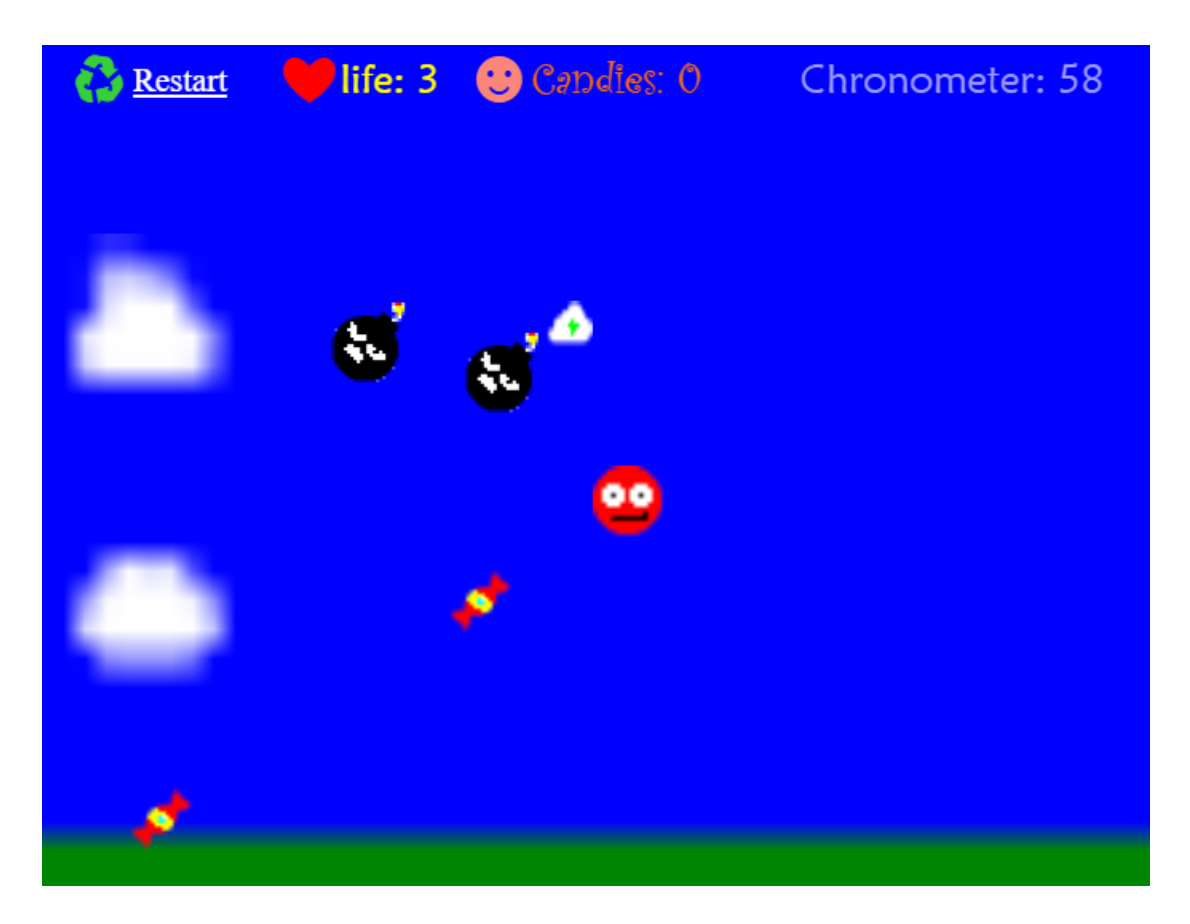

Εικόνα 1.2

Βλέπουµε στην εικόνα 1.2 το παιχνίδι µας. Για να φτιαχτεί το παιχνίδι στην αρχή δηµιουργήθηκε ένας canvas. Ο κώδικας καθώς βλέπουµε από εδώ και κάτω είναι αρχείο javascript το οποίο συνδέεται όπως αναφέραµε µε το παραπάνω αρχείο µας που είναι html.

**// Create the canvas**

var canvas = document.createElement("canvas");

var  $ctx = canvas.getContext("2d");$ 

canvas.width = 700;**//** ∆ηλώνουµε πλάτος

canvas.height = 530;**//** ∆ηλώνουµε ύψος

document.body.appendChild(canvas);

Στη συνέχεια τοποθετήθηκαν οι φωτογραφίες που έχουμε επιλέξει. Μπορούμε να προσθέσουµε και εικόνες µε την χρήση canva και να αποφύγουµε τον σχεδιασµό χαρακτήρων. Αυτό έχουµε κάνει εµείς. Όπως βλέπουµε εξάλλου µε αυτό τον τρόπο δηµιουργήσαµε τις εικόνες του background µας και µε τον ίδιο την µπάλα, την βόµβα, την καραµέλας και τους υπόλοιπους χαρακτήρες.

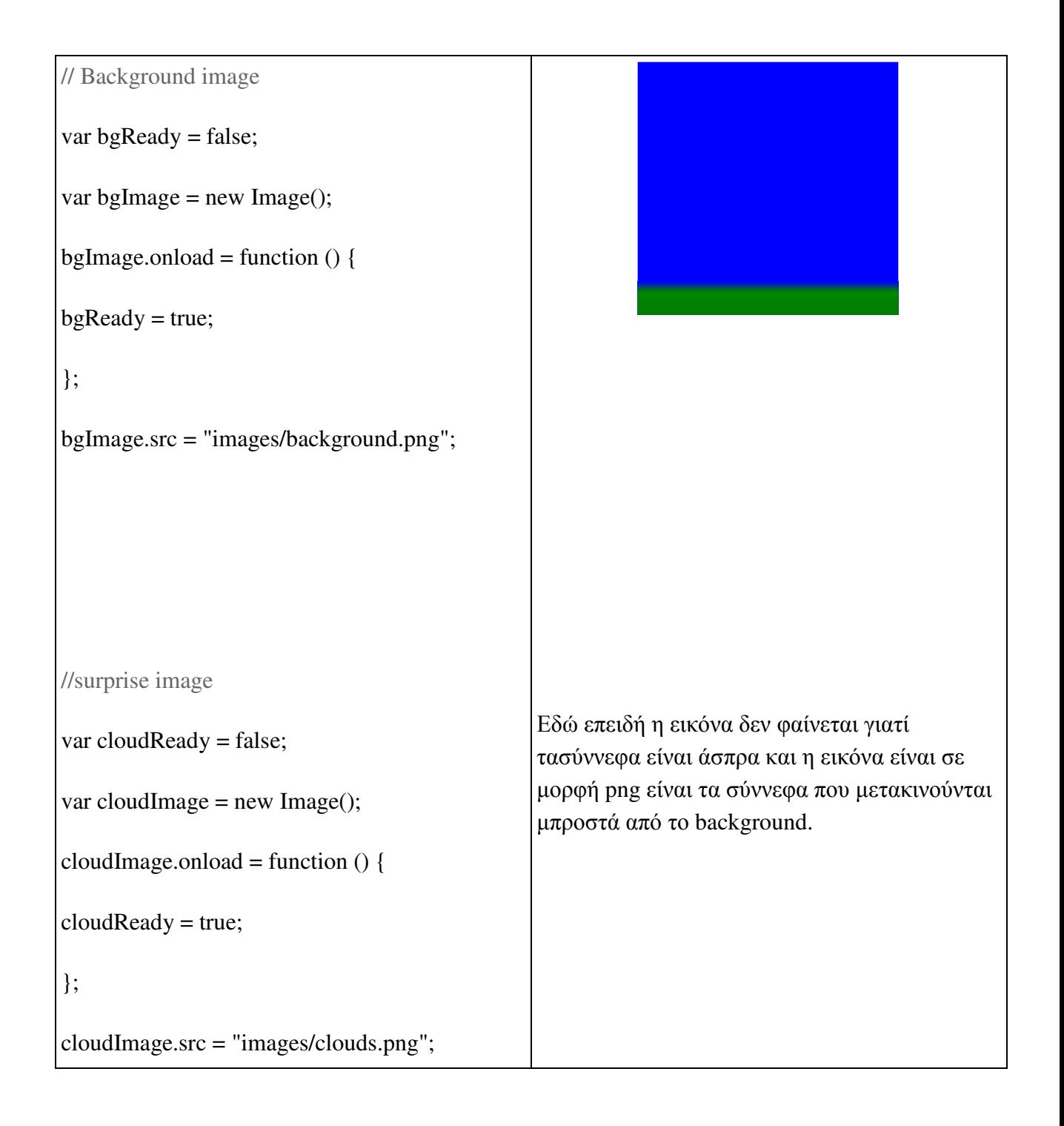

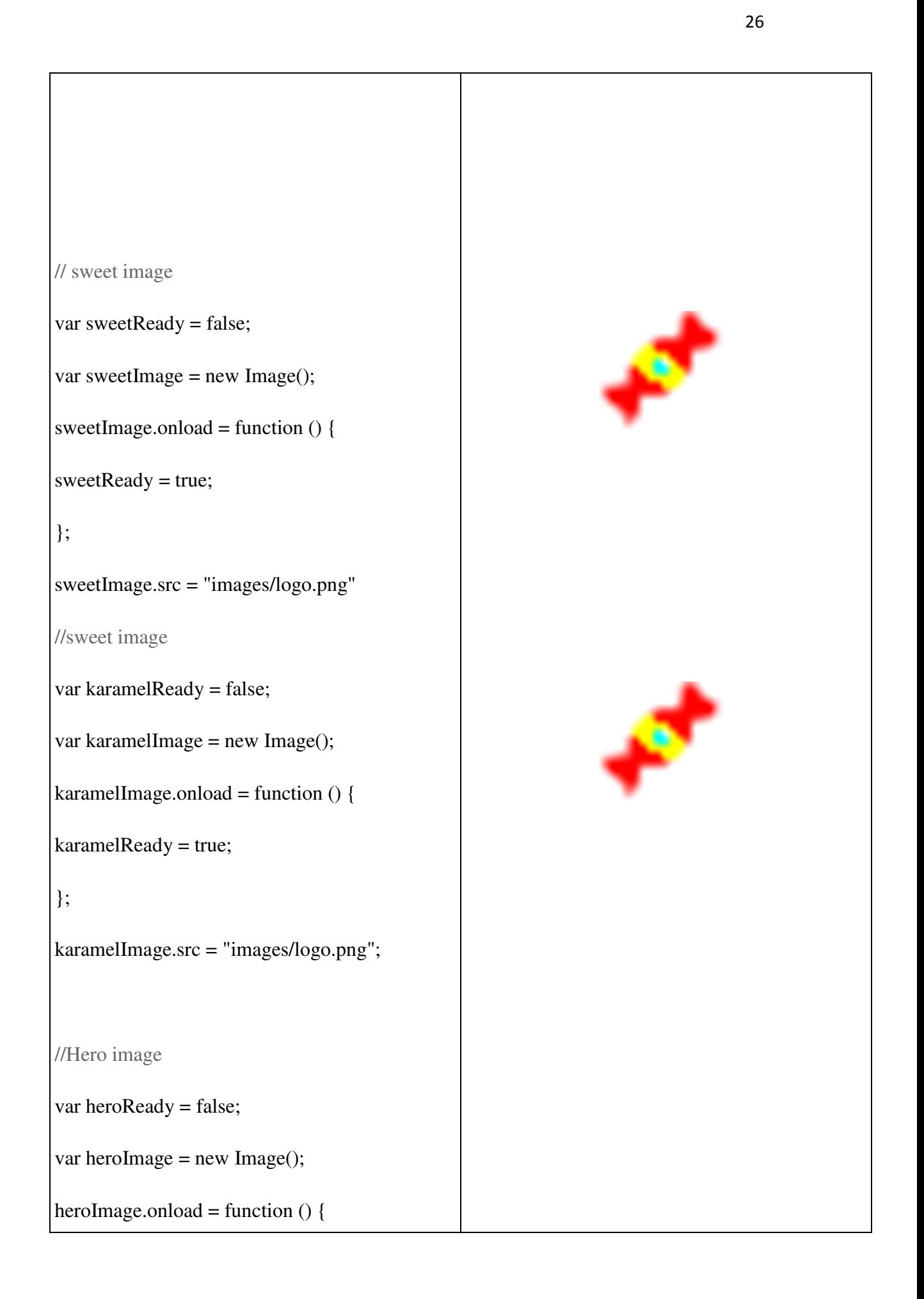

```
heroReady = true;
```
};

heroImage.src = "images/hero.png";

// bomb image

var bombsReady = false;

var bombsImage = new Image();

bombsImage.onload = function  $() \{$ 

bombsReady = true;

};

bombsImage.src = "images/suprise.png";

// bomb image

var boomsReady = false;

var boomsImage = new Image();

boomsImage.onload = function () {

 $boomsReady = true;$ 

};

boomsImage.src = "images/suprise.png";

//surprise image

var surpriseReady = false;

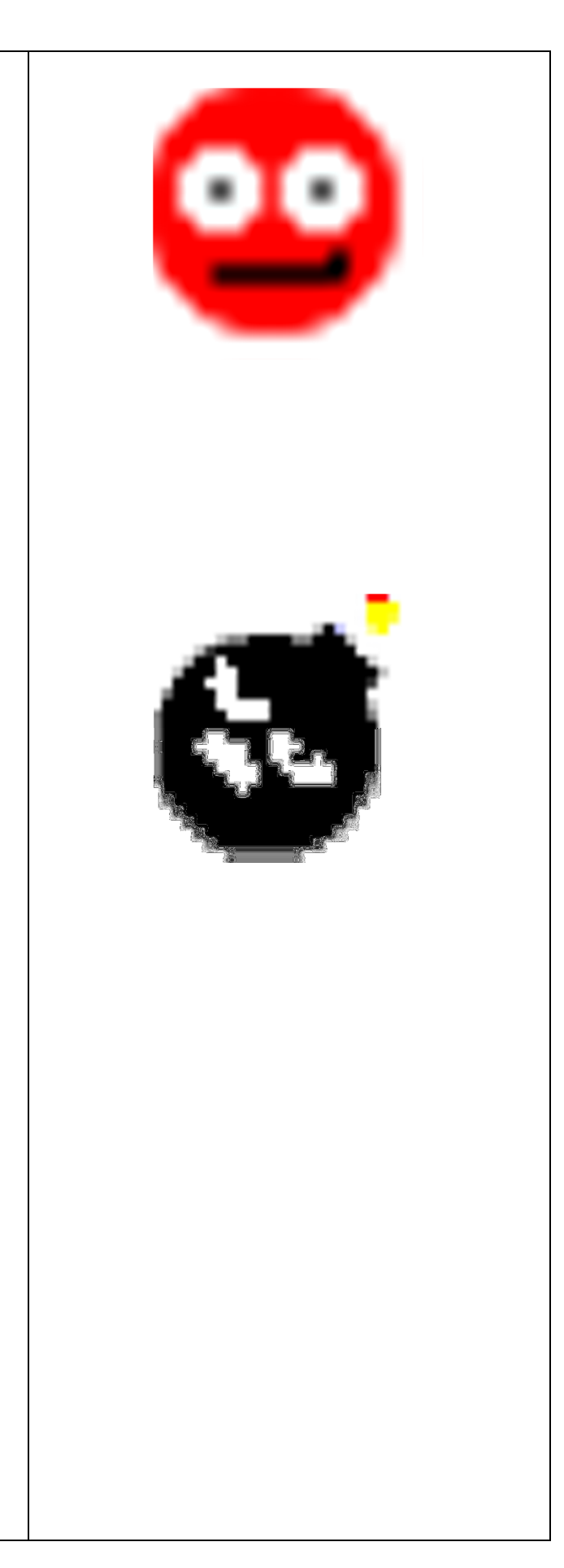

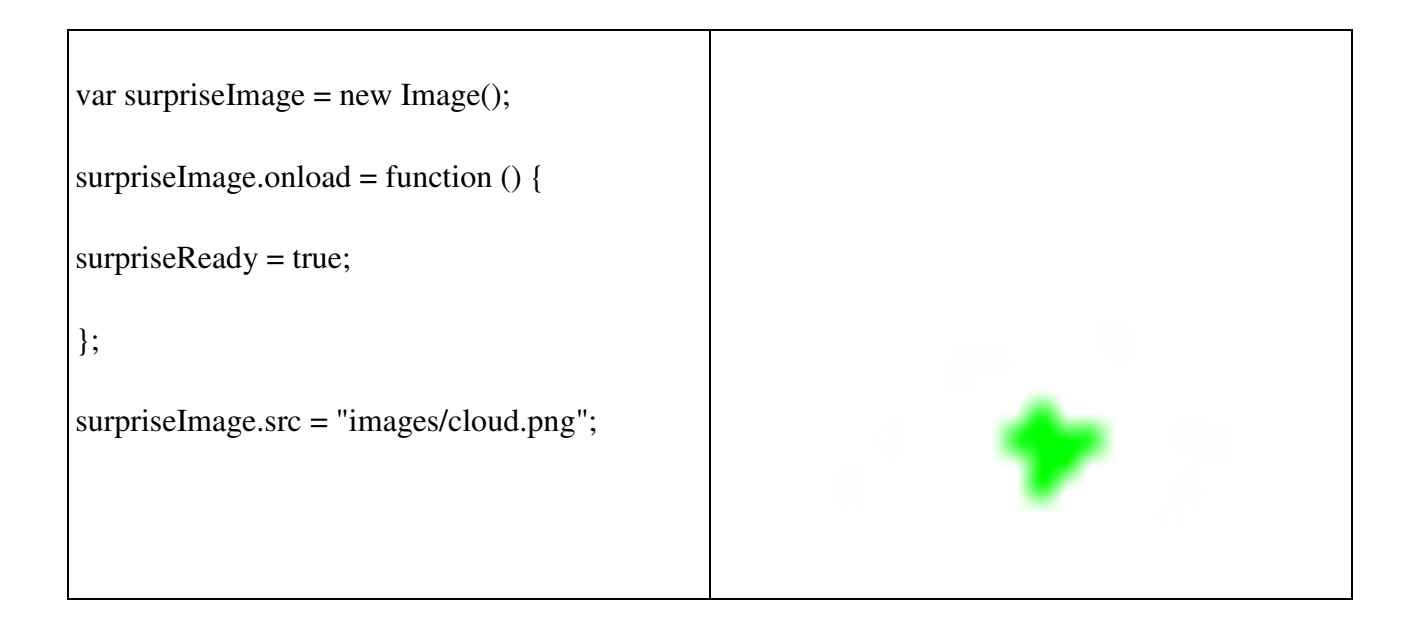

Έπειτα τοποθετήθηκαν οι µεταβλητές όπου περιέχουν την ταχύτητα του παίχτη και την αφετηρία του. Έγινε η εισαγωγή του ήχου, δηµιουργήσαµε ταχύτητες επίσης και στους υπόλοιπους χαρακτήρες και δηλώσαµε σε δύο µεταβλητές ίσες µε έναν αριθµό εκκίνησης.

```
// Αντικείµενα του παιχνιδιού
var hero = { //∆ήλωση χαρακτήρα
speed: 256 // ταχύτητατουπαίχτη
}; 
var soundEfx; // Sound Efx
var soundLoad = "Slurp+3.wav"; // ∆ηλώνουµετονήχο
var soundBfx; 
var soundLoad = "Cannon+3.wav";
```

```
var soundClo; // Sound Efx
```

```
var soundLoad = "Bing-sound.wav";
```
var booms = { **/**∆ήλωση χαρακτήρα

speed: 210}; **//** Ταχύτητα της βόµβας

var boomCaught =  $0$ ;

var bombs  $=$  {

speed: 190};

var bombsCaught = 3; **//** ∆ηλώνουµε µεταβλητή τρία για να ξεκινάµε µε ζωή**=3**

hero.x = canvas.width / 2 ; **//** Να ξεκινάει στην αρχή από αυτό το σηµείο

hero.y = canvas.height / 2; **//** Να ξεκινάει στην αρχή από αυτό το σηµείο

var sweet  $= \{\};$ 

var sweetsCaught =  $0$ ;

var karamel= {};

var karamelsCaught =  $0$ ;

var surprise= {

speed: 80};

var surprisesCaught =  $0$ ;

var cloud= {

speed: 80};

Από εδώ και πέρα αρχίζουµε να προγραµµατίζουµε την λειτουργία του παιχνιδιού.

```
// Χειρισµός των χειριστηρίων πληκτρολογίου
var keysDown = \{\};addEventListener("keydown", function (e) { 
keysDown[e.keyCode] = true; 
}, false); 
addEventListener("keyup", function (e) { 
delete keysDown[e.keyCode]; 
}, false);
```
Όταν ο παίχτης πιάνει µία καραµέλα αµέσως µετά αλλάζει θέση όπως και οι υπόλοιπες καραµέλες φυσικά. Αυτό γίνεται µε την var reset = function () όπου σε αυτό το σηµείο επαναλαµβάνεται το παιχνίδι όταν ο χρήστης πιάσει µία καραµέλα. Μέσα στην function γράφεται ο κώδικας που θα κάνει τις καραµέλες να εµφανίζονται σε διαφορετικό σηµείο µέσα στο canva.

**//** Επαναφέρετε το παιχνίδι όταν η συσκευή πιάνει τα γλυκά

var reset = function () {**//** Σε αυτό το σηµείο θέλουµε να κάνουµε επαναφορά λειτουργίας

**//** Ρίξτε τα χρώµατα κάπου στην οθόνη τυχαία

sweet.x =  $32 + (Math.random() * (canvas.width - 84));$ 

sweet.y =  $45 + (Math.random() * (canvas. height - 35));$ 

karamel.x =  $32 + (Math.random() * (canvas.width - 84));$ 

karamel.y =  $45 + (Math.random() * (canvas. height - 35));$ 

surprise.x =  $20 + (Math.random() * (canvas.width + 14));$ 

surprise.y =  $45 + (Math.random() * (canvas. height - 255));$ 

**//** Ρίξτε τα χρώµατα κάπου στην οθόνη τυχαία

**//** Βάζουµε σε αυτό το σηµείο και τις τρεις βόµβες για να κάνουµε πιο ενδιαφέρον το παιχνίδι**.** ∆εν τοποθετούµε περιορισµούς ώστε όταν πιάνουµε την καραµέλα να µην αλλάζουν και οι βόµβες**.**

bombs.x =  $32 + (Math.random() * (canvas.width – 10));$ 

bombs.y =  $45 + (Math.random() * (canvas.height - 255));$ 

booms.x =  $32 + (Math.random() * (canvas.width - 10));$ 

booms.y =  $45 + (Math.random() * (canvas. height - 135));$ 

Με αυτή την λειτουργία δηλώνουµε σε ποιο σηµείο του άξονα x και y θέλουµε να κινούνται τα σύννεφα.

function init() {**//** Ρίξτε µονάδα λειτουργίας

```
cloud.x = (canvas.width + 100);
```

```
cloud.y = (canvas. height - 410);
```

```
// Ενηµέρωση αντικειµένων παιχνιδιού
```

```
var update = function (modifier) {
```

```
if (38 in keysDown) { // Παίκτης που κρατά ψηλά
```

```
hero.y = hero.speed * modifier;
```

```
}
```
}

}

}

```
if (40 in keysDown) { // Παίκτης που κρατά χαµηλά
```

```
hero.y += hero.speed * modifier;
```
if (37 in keysDown) {**//** Παίκτης που κρατά αριστερά

hero.x  $=$  hero.speed  $*$  modifier;

```
if (39 in keysDown) { // Παίκτης που κρατά δεξιά
```

```
hero.x += hero.speed * modifier;
```
**//**Εδώ δηλώνουµε και τις βόµβες σε πιο άξονα θα κινούνται ώστε να µπορούν να κάνουν τις κινήσεις τους στον χώρο

bombs.x  $+=$  (bombs.speed  $*$  modifier);

bombs.y  $+=$  (bombs.speed  $*$  modifier);

booms.x  $+=$  (bombs.speed  $*$  modifier);

surprise.x  $+=$  (surprise.speed\* modifier);

cloud.x  $+=$  (cloud.speed\* modifier);

Σε αυτό το σηµείο θα φτιάξουµε τις επαφές που θα γίνονται κατά την επαφή της µπάλας και της καραµέλας όπως επίσης µεταξύ των βοµβών και της µπάλας. Ο αριθµός που θα δούµε παρακάτω είναι ο τέλειος αριθµός που χρησιµοποιείται για την επαφή αυτή γιατί µοιάζει αρκετά ρεαλιστικό. Είναι σαν να κάνουν πραγµατική επαφή οι χαρακτήρες µας. Ύστερα αυτό που ακολουθεί είναι να ξανά αλλάζουν θέση.

**// Are they touching?**

if (

}

hero.x <= (bombs.x + 32) **//** Επαφήστοσηµείο **x** του **hero**

&& bombs.x <= (hero.x + 32)**//** Επαφή στο σηµείο **x**

&& hero.y <= (bombs.y + 32)**//** Επαφή στο σηµείο **y** του **hero**

&& bombs.y <= (hero.y + 32)**//** Επαφή στο σηµείο **y**

 $\left( \begin{array}{c} 1 \end{array} \right)$ 

--bombsCaught;**//** Η επαφή µε την βόµβα µειώνει τις ζωές

```
soundBfx.play();// Μπαίνει ο ήχος
```
reset();**//** Επαναλαµβάνεται

}

//Παροµοίως ισχύει και για τα παρακάτω και όπως βλέπουµε ότι ο κώδικα είναι ο ίδιος απλά το χρησιµοποιούµαι για άλλον χαρακτήρα.

if (

hero.x  $\leq$  (booms.x + 32)

&& booms.x  $\leq$  (hero.x + 32)

```
&&hero.y<= (booms.y + 32)
```
 $&\&\&\&$ ooms.y $\leq$  (hero.y + 32)

) {

--bombsCaught;

soundBfx.play();

reset();

}

if(

```
hero.x \leq (sweet.x + 32)
```

```
&& sweet.x \leq (hero.x + 32)
```

```
&&hero.y<= (sweet.y + 32)
```

```
&&sweet.y<= (hero.y + 32)
```
) {

```
++sweetsCaught;
```

```
soundEfx.play();
```

```
reset(); 
} 
if ( 
hero.x \leq (karamel.x + 32)
&& karamel.x <= (hero.x + 32)&\&hero.y<= (karamel.y + 32)
&\&\&\arctan 2y \leq (here. y + 32)) 
{ 
++sweetsCaught; 
soundEfx.play(); 
reset(); 
} 
if ( 
hero.x \leq (surprise.x + 32)
&& surprise.x \leq (hero.x + 32)
&&hero.y<= (surprise.y + 32) 
&\&surprise.y < = (hero.y + 32)
) 
{ 
++bombsCaught; 
soundClo.play();
```
reset();

}

Τέλος αυτό που ακόµα θα τοποθετήσουµε µέσα στη function είναι για τον παίχτη µας µία κίνηση που όταν θα βγαίνει έξω από τη µία πλευρά του canva να ξανά µπαίνει µέσα στο παιχνίδι από την άλλη.

**//** Αν ο ήρωας τελειώσει από τον καµβά**,** ας το βάλουµε στην άλλη πλευρά του

if (hero.x < 0) **//** Αν είναι στον άξονα **x** µικρότερο από **0**

hero.x = canvas.width; **//** Τότε ο ήρωας θα µπορεί να κινείται κατά πλάτος

if (hero.x > canvas.width) **//** Αν είναι στον άξονα **x** µεγαλύτερο από το πλάτος

hero.x = 0; **//**Τότε θα είναι ίσον µε **0**

if (hero.y < 45) **//** Αν είναι στον άξονα **y** µικρότερο από **45**

hero.y = canvas.height; **//** Τότε ο ήρωας θα µπορεί να κινείται κατά ύψος

if (hero.y > canvas.height) **//** Αν είναι στον άξονα **y** µεγαλύτερο από το µήκος

hero.y = 45; **//**Τότε θα είναι ίσον µε **45** 

if (surprise. $x < 0$ )

 $surprise.x = canvas.width;$ 

if (surprise.x >canvas.width)

surprise. $x = 0$ ;

if (surprise.y $<$  45)

 $surprise.y = canvas. height;$ 

if (surprise.y> canvas.height)

surprise.y =  $45$ ;

```
if (bombs.x < 0)
```
 $bombs.x = canvas.width;$ 

if (bombs.x >canvas.width)

bombs. $x = 0$ ;

if (bombs.y $<$  45)

 $bombs.y = canvas. height;$ 

if (bombs.y> canvas.height)

bombs.y =  $45$ ;

if  $(booms.x < 0)$ 

 $booms.x = canvas.width;$ 

if (booms.x >canvas.width)

booms. $x = 0$ ;

if (booms.y $<$  45)

booms.y = canvas.height;

if (booms.y> canvas.height)

booms.y =  $45$ ;

if (cloud.x  $<$  -490)

```
cloud.x = canvas.width;if (cloud.x >canvas.width) 
cloud.x = -490:
if (cloud.y< 45)
cloud.y = canvas.height;if (cloud.y> canvas.height) 
cloud.y = 45;
};
```
Το παιχνίδι όµως για να λειτουργήσει σωστά θα πρέπει να ζωγραφίσουµε όλα τα γραφικά στοιχεία ώστε να κινούνται µέσα στον χώρο οι µεταβλητές µας. Αυτό επιτυγχάνεται µε τον παρακάτω κώδικα.

```
// Σχεδιάστεταπάντα
var render = function () \{if (bgReady) { 
ctx.drawImage(bgImage,0,0, 700, 550); 
} 
// Επειδή η εικόνα µας είναι µικρή τις δίνουµε εµείς διαστάσεις
if (heroReady) { 
ctx.drawImage(heroImage, hero.x, hero.y,59,59); 
} 
// Επειδή η εικόνα µας είναι µικρή τις δίνουµε εµείς διαστάσεις
```

```
if (sweetReady) { 
ctx.drawImage(sweetImage, sweet.x, sweet.y, 42,42);
} 
// Επειδή η εικόνα µας είναι µικρή τις δίνουµε εµείς διαστάσεις
if (karamelReady) { 
ctx.drawImage( karamelImage, karamel.x, karamel.y, 42,42); 
} 
// Επειδή η εικόνα µας είναι µικρή τις δίνουµε εµείς διαστάσεις
if (bombsReady) { 
ctx.drawImage(bombsImage, bombs.x, bombs.y); 
} 
if (boomsReady) { 
ctx.drawImage(boomsImage, booms.x, booms.y); 
} 
if (surpriseReady) { 
ctx.drawImage( surpriseImage, surprise.x, surprise.y, 30,30); 
} 
// Επειδή η εικόνα µας είναι µικρή τις δίνουµε εµείς διαστάσεις
if (cloudReady) { 
ctx.drawImage( cloudImage, cloud.x, cloud.y, 430,330); 
}// Επειδή η εικόνα µας είναι µικρή τις δίνουµε εµείς διαστάσεις
```
 $soundEfx = document.getElementById("soundEfx");$ 

 $soundBfx = document.getElementById("soundBfx");$ 

```
soundClo = document.getElementById("soundClo");
```
Επίσης βλέπουµε το score αλλά και τον χρόνο του παιχνιδιού για να εµφανίζονται κατά την διάρκεια που παίζει ο χρήστης. Επίσης βλέπουµε τις διαστάσεις, τα χρώµατα και τη γραµµατοσειρά που επιλέξαµε.

```
// Εµφάνιση του παιχνιδιού µέσω µηνύµατος όταν τελειώσει ο χρονοµετρητής
if(finished==false){ 
ctx.font = "28px Curlz MT"; 
ctx.fillStyle = "rgb(255, 104, 0)";
ctx.fillText("Candies: " + sweetsCaught,312, 32); 
ctx.font = "25px maiandra GD"; 
ctx.fillStyle = "rgb(255, 284, 0)"; 
ctx.fillText("life: " + bombsCaught, 192, 32); 
ctx.font = "25px maiandra GD"; 
ctx.fillStyle = "rgb(150, 150, 250)"; 
ctx.fillText("Chronometer: " + count, 480, 32); 
} 
if(finished==true){ 
ctx.fillStyle = "rgb(255, 0, 0)";
```

```
ctx.font = "60px stencil";
```

```
ctx.fillText("GAME OVER", 190, 200);
```
bombsImage.src = onload;

 $bombsImage = play();$ 

boomsImage.src = onload;

```
boomsImage =play();
```
heroImage.src = onload;

heroImage =  $play()$ ;

```
sweetImage.src = onload;
```

```
sweetImage =play();
```

```
karamelImage.src = onload;
```

```
karamelImage =play();
```

```
}
```

```
if(count==false){
```

```
ctx.font = "60px stencil";
```

```
ctx.fillStyle = "rgb(255, 0, 0)";
```

```
ctx.fillText("You WIN", 190, 200);
```

```
ctx.font = "24px maiandra GD";
```
ctx.fillText("You found: "+ sweetsCaught, 400, 390);

```
bombsImage.src = onload;
```

```
bombsImage = play();
```

```
boomsImage.src = onload;
```

```
boomsImage = play();
```
heroImage.src = onload;

heroImage =  $play()$ ;

sweetImage.src = onload;

 $sweetImage = play();$ 

karamelImage.src = onload;

karamelImage =play();

Εδώ βλέπουµε τον χρόνο που βάλαµε στη µεταβλητή count, την µεταβλητή finished, και µέσα στην function που βάλαµε τις εικόνες µας για να εξαφανίζονται κατά τη λήξη του παιχνιδιού, ώστε να σταµατήσει ο χρήστης να παίζει.

```
var count =60; // Πόσα δευτερόλεπτα διαρκεί το παιχνίδι - προεπιλογή 30
```
var finished = false;

```
var counter =function(){
```
count=count-1;**//** Αντίστροφη µέτρηση κατά **-1** δευτερόλεπτο

if (count <= 0) **//** Όταν ο χρόνος θα είναι **0**

{

**//** σταµατάει το χρονόµετρο

clearInterval(counter);

**//** Το παιχνίδι έχει τελειώσει

finished = true;**//** Ισχυει

count=0; **//** Οποτεχρονος **0**

**//** Κρυµµένοι οι χαρακτήρες

```
karamelReady=false; // Η εικόνα γίνεται αόρατη γιατί τελείωσε το παιχνίδι
```
heroReady=false;

sweetReady=false;

bombsReady=false;

boomsReady=false;

surpriseReady=false;

cloudReady=false;

 $fini<sub>shed</sub> = false;$ 

count=0;

}

{

if (bombsCaught <= 0) **//** Αν φτάσει η βόµβα στο **0** τότε τελειώνει το παιχνίδι**.**

**/** Σταµατήστε το χρονοδιακόπτη

clearInterval(counter);

**//** Ορίστε το παιχνίδι όταν τελειώνει

 $finitely the *time*:$ 

bombsCaught=0;

count=0;

**//** Κρυµµένοιοιχαρακτήρες

karamelReady=false;

heroReady=false;

sweetReady=false;

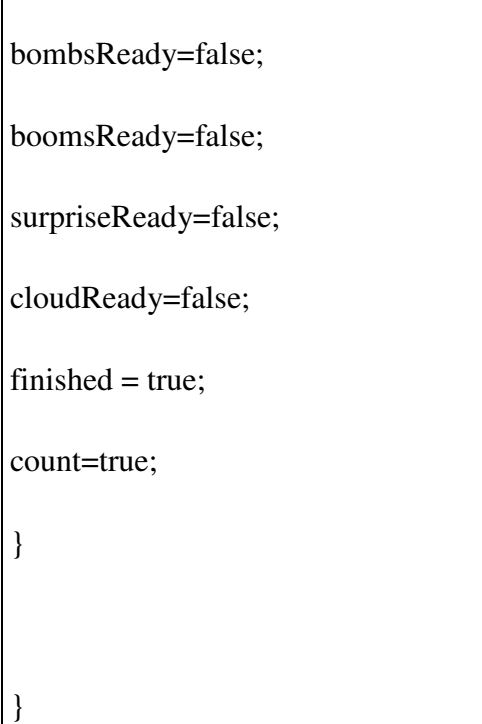

Τέλος για να ολοκληρωθεί το παιχνίδι δώσαµε το σωστό χρόνο ώστε να κυλάνε τα δευτερόλεπτα οµαλά, παραδείγµατός χάρη να µην από το 58 έχει να πάει στο 40 το χρονόµετρο.

Επίσης στο τέλος κλείσαµε τις λειτουργίες της reset και της main για να ξεκινήσει η περιπέτεια µας.

Το παιχνίδι προσπαθήσαµε να είναι ισορροπηµένο και σωστά δοµηµένο ώστε να λειτουργεί οµαλά για να µπορεί ο χρήστης να παίζει µε αυτό ευχάριστα.

**//** Το χρονόµετρο είναι κάθε δευτερόλεπτο**(1000ms)**

**setInterval(counter, 1000);**

setInterval(counter, 1000);

**//** Οκύριοςβρόχοςπαιχνιδιών

var main = function  $() \{$ 

**//** Εκτελέστε τη λειτουργία ενηµέρωση

```
update(0.02);
```
**//** Εκτελέστε τη λειτουργία **render** render(); **//** Ζητήστε να το κάνετε ξανά **ASAP** requestAnimationFrame(main); }; reset(); init(): main();

## 5.4 Συµπεράσµατα

Προσπαθήσαµε να κατανοήσουµε τον κώδικα σε όλη του την µορφή, το οποίο για µας ήταν δύσβατο. Με αρκετή προσπάθεια και επιµονή καταφέραµε να υλοποιήσουµε κάτι δηµιουργικό και έξυπνο, µάθαµε βασικά πράγµατα όπως το να προγραµµατίζεις συνειδητά, να διαχειρίζεσαι τον όγκο του συνολικού αρχείου και να µην γράφουµε κώδικα ανεξέλεγκτα. Με αυτή τη πτυχιακή εργασία αντλήσαµε δύναµη ώστε να αναλάβουµε ακόµα µεγαλύτερα projects αλλά και αγάπη για το προγραµµατισµό διαδικτύου, που για µας είναι κάτι σηµαντικό. Μέσα από µια µικρή ιδέα λοιπόν καταφέραµε κάτι σηµαντικό και µεγάλο.

#### 5.5 Ηλεκτρονικές πηγές και Βιβλιογραφία

Για το παιχνίδι χρειάστηκε:

- http://kata.coderdojo.com/wiki/Simple\_Canvas\_Game
- http://www.uiupdates.com/create-a-moving-background-for-games-in-canvas/
- https://developer.mozilla.org/en-US/docs/Web/API/Canvas\_API/Tutorial/Drawing\_shapes
- https://lamosty.com/2013/02/04/create-simple-html5-canvas-game-using-purejavascript/
- https://github.com/Techbot/template008
- http://www.wavsource.com/sfx/sfx3.htm
- http://codemahal.com/javascript-and-html5-canvas-game-tutorial-code/
- https://developer.mozilla.org/en-US/docs/Games/Tutorials/2D\_Breakout\_game\_pure\_JavaScript
- http://www.w3schools.com
- http://silveiraneto.net/2011/06/02/simple-html5-animation-clouds-overbackground/

• http://www.onlywebpro.com/2012/03/10/html5-game-development-addingsound-effects/